# **Μάθημα 1.3 To Βασικό Σύστημα Εισόδου-Εξόδου του Ηλεκτρονικού Yπολογιστή (BIOS)**

\_\_\_\_\_\_\_\_\_\_\_\_\_\_\_\_\_\_\_\_\_\_\_\_\_\_\_\_\_\_\_\_\_\_\_\_\_\_\_\_\_\_\_\_\_\_\_\_\_\_\_\_\_\_\_\_\_\_\_\_\_\_\_\_\_\_\_\_\_\_\_\_\_\_\_\_\_\_\_\_\_\_\_\_\_\_\_\_\_\_\_\_\_\_\_\_\_\_\_\_\_\_\_\_\_

*Στο τέλος αυτού του μαθήματος ο/η μαθητής/τρια πρέπει:* 

- *Να αναφέρει τι είναι το BIOS.*
- *Να αναφέρει ποιες λειτουργίες εκτελεί το BIOS.*
- *Να περιγράφει τη διαδικασία εκκίνησης του προσωπικού υπολογιστή.*
- *Να αναφέρει τι είναι το πρόγραμμα POST.*
- *Να αναφέρει σε τι χρησιμεύει η μπαταρία CMOS.*
- *Να αναφέρει τι είναι το ρολόι πραγματικού χρόνου και σε τι χρησιμεύει.*
- *Να περιγράφει το πρόγραμμα CMOS Setup και να αναφέρει τις βασικές ρυθμίσεις που μπορούμε να εκτελέσουμε.*

### **1.3.1 Εισαγωγή**

Το **BIOS** (**B**asic **I**nput-**O**utput **S**ystem - Βασικό Σύστημα Εισόδου-Εξόδου) είναι ένα πρόγραμμα το οποίο είναι αποθηκευμένο στη μνήμη ROM που βρίσκεται στη μητρική πλακέτα του υπολογιστή. Το πρόγραμμα αυτό είναι απαραίτητο για να ξεκινήσει τη λειτουργία του ο προσωπικός υπολογιστής και να επικοινωνήσει με τις βασικές περιφερειακές μονάδες, όπως το πληκτρολόγιο, η οθόνη και τα αποθηκευτικά μέσα. Επίσης το BIOS ξεκινά την εκτέλεση του λειτουργικού συστήματος του υπολογιστή (π.χ. Windows).

Στο BIOS περιέχεται το πρόγραμμα **POST (P**ower-**O**n **S**elf **T**est - Πρόγραμμα Αυτοελέγχου κατά την εκκίνηση). Το POST κατά την εκκίνηση του υπολογιστή εκτελεί διαγνωστικούς ελέγχους στις βασικές περιφερειακές μονάδες, ώστε να εντοπίσει πιθανές βλάβες.

Στη μνήμη ROM επίσης είναι εγκατεστημένο και το πρόγραμμα ρύθμισης των βασικών παραμέτρων του συστήματος που ονομάζεται **CMOS Setup.**

### **1.3.2 Διαδικασία εκκίνησης του υπολογιστή**

Κατά την εκκίνηση του υπολογιστή ξεκινά η εκτέλεση του προγράμματος POST του BIOS. Σκοπός του προγράμματος είναι η διάγνωση βλαβών στις βασικές μονάδες του υπολογιστή. Αν εντοπιστεί κάποια βασική περιφερική μονάδα η οποία δε λειτουργεί σωστά, τότε το BIOS ειδοποιά το χρήστη με ένα μήνυμα στην οθόνη που περιγράφει το πρόβλημα που διαγνώστηκε. Αν αυτό δεν είναι δυνατό, όπως, για παράδειγμα, στην περίπτωση βλάβης ή απουσίας της κάρτας γραφικών, τότε το BIOS ειδοποιεί το χρήστη με μια σειρά από ηχητικούς τόνους. Ο χρήστης μπορεί να καταλάβει για πια ακριβώς βλάβη πρόκειται από το πλήθος, τη διάρκεια και τη συχνότητα των τόνων αυτών, με βάση τη περιγραφή που δίδει ο κατασκευαστής του BIOS.

Το πρόγραμμα POST ελέγχει τις βασικότερες μονάδες του υπολογιστή. Έτσι ελέγχει την ύπαρξη και ορθή λειτουργία:

- Του επεξεργαστή
- Της μνήμης
- Της κάρτας γραφικών
- Των αποθηκευτικών μέσων

Αν οι παραπάνω περιφερειακές μονάδες λειτουργούν σωστά, τότε το BIOS προχωρεί στην εκτέλεση του λειτουργικού συστήματος του υπολογιστή (δηλαδή φορτώνει για παράδειγμα τα Windows).

Στην αντίθετη περίπτωση, ειδοποιείται ο χρήστης για την ακριβή βλάβη που εντοπίστηκε.

Με το πρόγραμμα CMOS Setup, το οποίο είναι μέρος του BIOS, μπορούμε να κάνουμε ένα πλήθος ρυθμίσεων που αφορούν τις βασικές περιφερειακές μονάδες του υπολογιστή. Έτσι με τη βοήθεια του προγράμματος μπορούμε, για παράδειγμα, να ρυθμίσουμε:

\_\_\_\_\_\_\_\_\_\_\_\_\_\_\_\_\_\_\_\_\_\_\_\_\_\_\_\_\_\_\_\_\_\_\_\_\_\_\_\_\_\_\_\_\_\_\_\_\_\_\_\_\_\_\_\_\_\_\_\_\_\_\_\_\_\_\_\_\_\_\_\_\_\_\_\_\_\_\_\_\_\_\_\_\_\_\_\_\_\_\_\_\_\_\_\_\_\_\_\_\_\_\_\_\_

- Το τρόπο προσπέλασης της μνήμης του υπολογιστή.
- Τη συχνότητα της λειτουργίας του επεξεργαστή.
- Το πλήθος και το είδος των αποθηκευτικών μέσων που διαθέτει ο υπολογιστής.
- Τους πόρους του συστήματος που θα χρησιμοποιούν οι βασικές περιφερειακές μονάδες.

Μπορούμε να μπούμε στο πρόγραμμα CMOS Setup κατά τη διάρκεια της εκκίνησης του υπολογιστή. Καθώς εκτελείται το πρόγραμμα POST, που ελέγχει τις βασικές περιφερειακές μονάδες εμφανίζεται στην οθόνη το μήνυμα:

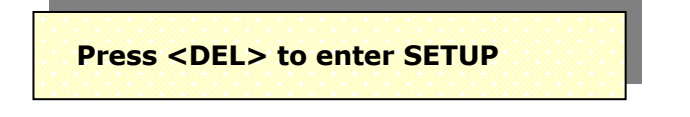

Πληκτρολογήστε το <DEL> για εισαγωγή στο πρόγραμμα Setup

Πατώντας το πλήκτρο <DELETE> στο πληκτρολόγιο εμφανίζεται στην οθόνη το μενού επιλογών του προγράμματος με τις κατηγορίες των ρυθμίσεων τις οποίες μπορούμε να κάνουμε, Σχήμα 1.3.1.

CMOS Setup Utility - Copyright (c) 1984-2001 Award Software

| Standard CMOS Features<br>$\triangleright$ Advanced BIOS Features<br>Advanced Chipset Features<br>$\blacktriangleright$ Integrated Peripherals<br>► Power Management Setup<br>$\triangleright$ PnP/PCI Configurations<br>$\triangleright$ PC Health Status | Frequency/Voltage Control<br>Load Fail-Safe Defaults<br>Load Optimized Defaults<br>Set Supervisor Password<br>Set User Password<br>Save & Exit Setup<br>Exit Without Saving |
|----------------------------------------------------------------------------------------------------|----------------------------------------------------------------------------------------------------|
| F9 : Menu in BIOS<br>$Esc:$ Quit<br>F10: Save & Exit Setup                                                                                                    | $\uparrow \downarrow \rightarrow \leftarrow :$ Select Item                                                                                                    |
| Time, Date, Hard Disk Type                                                                                                    |                                                                                                    |

**Σχήμα 1.3.1 - Πρόγραμμα CMOS Setup**

Με τα βελάκια του πληκτρολογίου επιλέγουμε την κατηγορία που επιθυμούμε και πατώντας το πλήκτρο <ENTER> εμφανίζονται οι ρυθμίσεις της κατηγορίας που έχει επιλεχθεί.

Για να επιστρέψουμε στο αρχικό μενού, αρκεί να πατήσουμε το πλήκτρο <ESC>.

Στην έξοδο από το πρόγραμμα έχουμε δύο επιλογές:

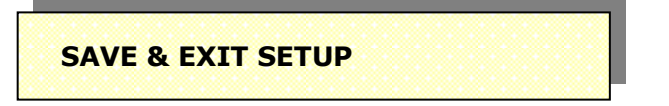

Έξοδο και αποθήκευση των αλλαγών

**Οι αλλαγές που έχουν γίνει στις ρυθμίσεις του BIOS αποθηκεύονται στην ειδική μνήμη RAM που διαθέτει ο υπολογιστής.**

\_\_\_\_\_\_\_\_\_\_\_\_\_\_\_\_\_\_\_\_\_\_\_\_\_\_\_\_\_\_\_\_\_\_\_\_\_\_\_\_\_\_\_\_\_\_\_\_\_\_\_\_\_\_\_\_\_\_\_\_\_\_\_\_\_\_\_\_\_\_\_\_\_\_\_\_\_\_\_\_\_\_\_\_\_\_\_\_\_\_\_\_\_\_\_\_\_\_\_\_\_\_\_\_\_

**EXIT WITHOUT SAVING**

Έξοδος χωρίς αποθήκευση των αλλαγών

#### **Οι αλλαγές απορρίπτονται και διατηρούνται οι παλιές ρυθμίσεις.**

# **1.3.4 Η μπαταρία CMOS**

Στη μητρική πλακέτα του υπολογιστή υπάρχει πάντα μια μικρή μπαταρία. Η μπαταρία αυτή χρειάζεται για τη λειτουργία του ωρολογίου πραγματικού χρόνου - **R**eal **T**ime **C**lock, που διαθέτει ο υπολογιστής και επιτρέπει τη διατήρηση των βασικών παραμέτρων λειτουργίας του συστήματος που γίνονται με τη βοήθεια προγράμματος CMOS Setup.

Η μπαταρία αυτή μπορεί να είναι είτε επαναφορτιζόμενη είτε μη επαναφορτιζόμενη. Οι επαναφορτιζόμενες μπαταρίες αδειάζουν μόνο, όταν ο υπολογιστής μείνει για πολύ καιρό κλειστός, με αποτέλεσμα να χάνονται οι ρυθμίσεις του συστήματος και του ωρολογίου πραγματικού χρόνου. Όταν όμως ο υπολογιστής τεθεί και πάλι σε λειτουργία, οι μπαταρίες αυτές επαναφορτίζονται και λειτουργούν και πάλι κανονικά. Οι μη επαναφορτιζόμενες μπαταρίες έχουν το μειονέκτημα ότι μετά την πάροδο κάποιου χρόνου, ανεξάρτητα από τη χρήση του υπολογιστή, αδειάζουν και χρειάζονται αντικατάσταση. Και στην περίπτωση αυτή το σύστημα χάνει τις ρυθμίσεις του.

Το ρολόι πραγματικού χρόνου (**R**eal **T**ime **C**lock – **RTC**) είναι ένα ολοκληρωμένο κύκλωμα που βρίσκεται πάνω στη μητρική πλακέτα και δίνει διαρκώς την πραγματική ώρα και ημερομηνία. Για να το κάνει αυτό, το ρολόι πραγματικού χρόνου πρέπει να βρίσκεται διαρκώς υπό τάση. Την τάση αυτή τη δίνει η μπαταρία της μητρικής πλακέτας. Εάν για κάποιο λόγο διακοπεί η παροχή αυτής της τάσης, τότε χάνεται η ένδειξη του πραγματικού χρόνου και η μέτρηση της ώρας και της ημερομηνίας αρχίζει ξανά από μια προκαθορισμένη χρονική στιγμή. Υπάρχει βέβαια η δυνατότητα μέσω του λειτουργικού συστήματος του προσωπικού υπολογιστή να επαναρυθμιστεί το ρολόι πραγματικού χρόνου, ώστε να δείχνει την επιθυμητή ώρα και ημερομηνία.

### **1.3.5 Κυριότερες ρυθμίσεις του CMOS Setup**

Για να κάνουμε μια ρύθμιση, μετακινούμαστε με τα βέλη του πληκτρολογίου στην αντίστοιχη επιλογή και πατούμε το **<ENTER>** για να εισέλθουμε στο μενού.

\_\_\_\_\_\_\_\_\_\_\_\_\_\_\_\_\_\_\_\_\_\_\_\_\_\_\_\_\_\_\_\_\_\_\_\_\_\_\_\_\_\_\_\_\_\_\_\_\_\_\_\_\_\_\_\_\_\_\_\_\_\_\_\_\_\_\_\_\_\_\_\_\_\_\_\_\_\_\_\_\_\_\_\_\_\_\_\_\_\_\_\_\_\_\_\_\_\_\_\_\_\_\_\_\_

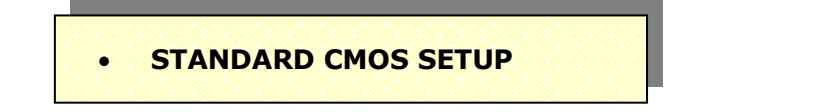

Η κατηγορία **STANDARD CMOS SETUP** - Τυπικές ρυθμίσεις CMOS, περιέχει τις ρυθμίσεις ημερομηνίας και ώρας του συστήματος, τις ρυθμίσεις των σκληρών δίσκων και των οδηγών των εύκαμπτων δισκετών, Σχήμα 1.3.2.

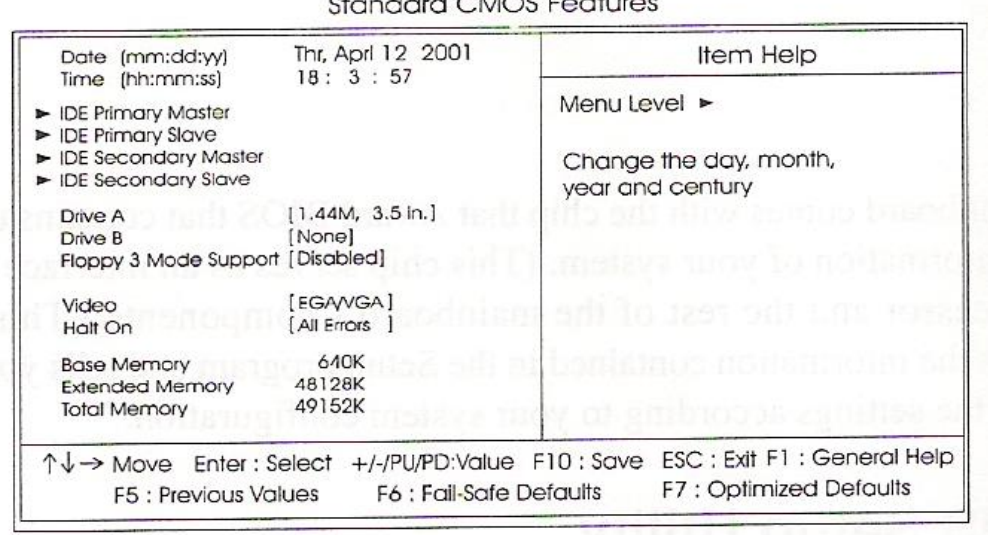

**Σχήμα 1.3.2 - Πρόγραμμα CMOS Setup**

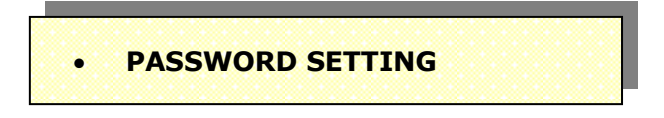

Με την επιλογή αυτή μπορούμε να κλειδώσουμε την εκκίνηση του υπολογιστή και του προγράμματος CMOS Setup, ώστε να μην επιτρέπουμε να γίνονται νέες ρυθμίσεις, Σχήμα 1.3.3. Η χρήση του κωδικού ασφαλείας ενδείκνυται για την προστασία του συστήματος από λανθασμένες ρυθμίσεις.

Σε περίπτωση που ξεχάσετε το κωδικό, μπορείτε αφαιρώντας την μπαταρία από τη μητρική πλακέτα ή αφαιρώντας ένα κατάλληλο βραχυκυκλωτή (jumper) ή διακόπτη, να απαλείψετε τον κώδικα και να επαναφέρετε το BIOS στις εργοστασιακές ρυθμίσεις.

Βέβαια θα πρέπει να ξαναγίνουν όλες οι αρχικές ρυθμίσεις από την αρχή.

CMOS Setup Utility - Copyright (c) 1984-2001 Award Software

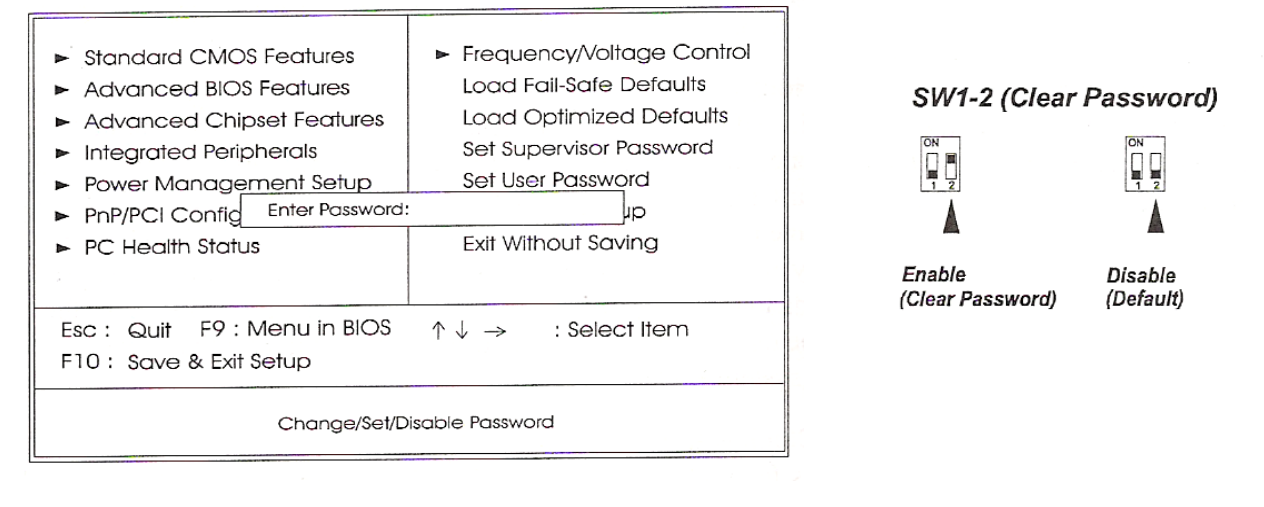

\_\_\_\_\_\_\_\_\_\_\_\_\_\_\_\_\_\_\_\_\_\_\_\_\_\_\_\_\_\_\_\_\_\_\_\_\_\_\_\_\_\_\_\_\_\_\_\_\_\_\_\_\_\_\_\_\_\_\_\_\_\_\_\_\_\_\_\_\_\_\_\_\_\_\_\_\_\_\_\_\_\_\_\_\_\_\_\_\_\_\_\_\_\_\_\_\_\_\_\_\_\_\_\_\_

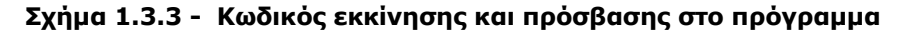

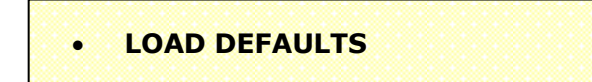

Η επιλογή αυτή φορτώνει το σύνολο των εργοστασιακών ρυθμίσεων που βρίσκονται ενταμιευμένες στην μνήμη ROM του BIOS. Οι ρυθμίσεις αυτές δεν είναι απαραίτητα οι σωστές ρυθμίσεις για τη συγκεκριμένη μητρική πλακέτα. Για το λόγο αυτό θα πρέπει να αποφεύγουμε να αντικαταστήσουμε τις αρχικές ρυθμίσεις του συστήματος με αυτές. Παρόλα αυτά, εάν προσπαθούμε να ρυθμίσουμε ένα υπολογιστή από την αρχή, το σύνολο των ρυθμίσεων αυτών μπορούν να αποτελέσουν την αφετηρία της προσπάθειάς μας. <mark>Καλό θα είναι πάντα να</mark> ανατρέχουμε στις οδηγίες του κατασκευαστή για τις ρυθμίσεις που πρέπει να κάνουμε στο BIOS.

Η διαδικασία αυτή μπορεί να γίνει επίσης να επιτευχθεί με την αφαίρεση της μπαταρίας είτε με τον ειδικό βραχυκυκλωτή ή διακόπτη, όπως και στην περίπτωση εκκαθάρισης του κώδικα ασφαλείας.

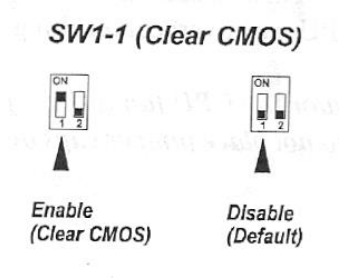

**Σχήμα 1.3.4 - Διαδικασία φόρτωσης αρχικών ρυθμίσεων του BIOS**

#### **BIOS ADVANCED FEATURES**

Στην επιλογή αυτή περιέχονται κάποιες ειδικές λειτουργίες και χαρακτηριστικά που παρέχει το BIOS, για παράδειγμα:

\_\_\_\_\_\_\_\_\_\_\_\_\_\_\_\_\_\_\_\_\_\_\_\_\_\_\_\_\_\_\_\_\_\_\_\_\_\_\_\_\_\_\_\_\_\_\_\_\_\_\_\_\_\_\_\_\_\_\_\_\_\_\_\_\_\_\_\_\_\_\_\_\_\_\_\_\_\_\_\_\_\_\_\_\_\_\_\_\_\_\_\_\_\_\_\_\_\_\_\_\_\_\_\_\_

**Boot-up Sequence:** Η ρύθμιση αυτή ελέγχει τη σειρά των συσκευών στις οποίες θα ψάξει το BIOS για να διαβάσει το λειτουργικό σύστημα.

Έτσι η σειρά εκκίνησης για να διαβαστεί το λειτουργικό σύστημα μπορεί να είναι:

- Εύκαμπτη Δισκέτα
- CD Rom
- Σκληρός Δίσκος

Ο λόγος που επιλέγουμε να μην ξεκινήσουμε πρώτα από τον σκληρό δίσκο είναι να μας δοθεί η δυνατότητα ελέγχου βλαβών στον υπολογιστή με τη φόρτωση διαγνωστικών προγραμμάτων κατά την εκκίνηση του υπολογιστή.

## **Ανακεφαλαίωση - Το BIOS**

\_\_\_\_\_\_\_\_\_\_\_\_\_\_\_\_\_\_\_\_\_\_\_\_\_\_\_\_\_\_\_\_\_\_\_\_\_\_\_\_\_\_\_\_\_\_\_\_\_\_\_\_\_\_\_\_\_\_\_\_\_\_\_\_\_\_\_\_\_\_\_\_\_\_\_\_\_\_\_\_\_\_\_\_\_\_\_\_\_\_\_\_\_\_\_\_\_\_\_\_\_\_\_\_\_

- Το **BIOS** (**B**asic **I**nput-**O**utput **S**ystem Βασικό Σύστημα Εισόδου-Εξόδου) είναι ένα πρόγραμμα το οποίο είναι αποθηκευμένο σε μια μνήμη ROM στη μητρική πλακέτα του υπολογιστή. Το πρόγραμμα αυτό είναι απαραίτητο για να ξεκινήσει τη λειτουργία του ο προσωπικός υπολογιστής και να επικοινωνήσει με τις βασικές περιφερειακές μονάδες, όπως το πληκτρολόγιο, η οθόνη και τα αποθηκευτικά μέσα. Επίσης το BIOS ξεκινά την εκτέλεση του λειτουργικού συστήματος του υπολογιστή (π.χ. Windows).
- Στο BIOS περιέχεται το πρόγραμμα **POST (P**ower-**O**n **S**elf **T**est Πρόγραμμα Αυτοελέγχου κατά την εκκίνηση). Το POST κατά την εκκίνηση του υπολογιστή εκτελεί διαγνωστικούς ελέγχους στις βασικές περιφερειακές μονάδες, ώστε να εντοπίσει πιθανές βλάβες.
- Στη μνήμη ROM επίσης είναι εγκατεστημένο και το πρόγραμμα ρύθμισης των βασικών παραμέτρων του συστήματος που ονομάζεται **CMOS Setup.**
- Με το πρόγραμμα CMOS Setup μπορούμε να κάνουμε ένα πλήθος ρυθμίσεων που αφορούν τις βασικές περιφερειακές μονάδες του υπολογιστή.
- Οι αλλαγές στις ρυθμίσεις του υπολογιστή αποθηκεύονται στην ειδική μνήμη που διαθέτει ο υπολογιστής.
- Η μπαταρία CMOS χρειάζεται για τη λειτουργία του ωρολογίου πραγματικού χρόνου **R**eal **T**ime **C**lock, που διαθέτει ο υπολογιστής και επιτρέπει τη διατήρηση των βασικών παραμέτρων λειτουργίας του συστήματος που γίνονται με τη βοήθεια προγράμματος CMOS Setup.

# **Ερωτήσεις Μαθήματος**

\_\_\_\_\_\_\_\_\_\_\_\_\_\_\_\_\_\_\_\_\_\_\_\_\_\_\_\_\_\_\_\_\_\_\_\_\_\_\_\_\_\_\_\_\_\_\_\_\_\_\_\_\_\_\_\_\_\_\_\_\_\_\_\_\_\_\_\_\_\_\_\_\_\_\_\_\_\_\_\_\_\_\_\_\_\_\_\_\_\_\_\_\_\_\_\_\_\_\_\_\_\_\_\_\_

- 1. Να αναφέρετε τι είναι το BIOS.
- 2. Να αναφέρετε το πρόγραμμα POST.
- 3. Ποιοι έλεγχοι εκτελούνται κατά την εκκίνηση του προσωπικού υπολογιστή;
- 4. Ποιες ρυθμίσεις μπορούν να γίνουν με το πρόγραμμα CMOS Setup;
- 5. Πως διατηρούνται οι αλλαγές που γίνονται με το πρόγραμμα CMOS Setup:
- 6. Τι πρέπει να κάνουμε αν ο υπολογιστής χάνει τη σωστή ώρα και ημερομηνία κάθε φορά που εκκινείται;